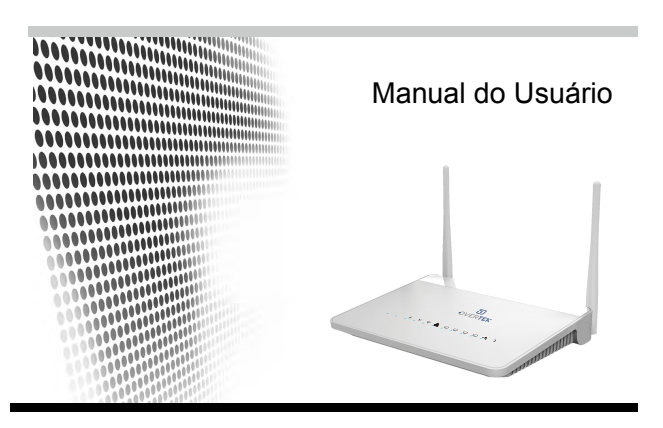

EPON ONU OT-4040VW

# EPON ONU

Manual do usuário

Conteúdo

Capítulo | Atencões-Capítulo II Itens Inclusos Capítulo III Introdução -3.1 Descrição do Produto 3.2 Status dos LEDS e Aparência FAQ Garantia 3344478

# Capítulo I Atenções

Por favor, siga as instruções deste manual para completar a instalação do dispositivo e passar pelas atenções abaixo:

Por favor, use apenas o adaptador de energia anexado.

● Por favor, deslique o adaptador de energia e todos os outros cabos conectados ao dispositivo quando o clima for de tempestade, para que não ocorra nenhum dano causado por raios.

- Por favor, mantenha o aparelho em local seco e ventilado, evite luz solar diretamente.
- Não coloque o dispositivo perto de fonte de calor e ou humidade
- Mantenha o dispositivo afastado de alta intensidade de campos magnéticos eou eletricidade emitidos por microondas, geladeiras, etc.

### Capítulo II Itens Inclusos

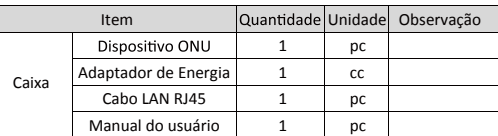

## Capítulo III Introdução

3.1 Descrição do Produto

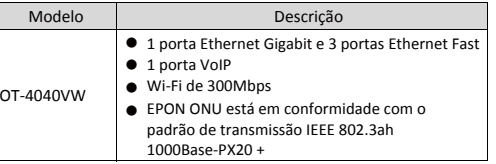

3.2 Status dos LEDS e Aparência

(1) Estado e especificações das luzes indicadoras

$$
\circ\quad i\quad\circ\;\Leftrightarrow\;\thinspace\texttt{\&\;\thinspace}\mathbb{L}\;\sqcup\;\sqcup\;\sqcup\;\sqcup\;\thinspace\texttt{\&\;\thinspace}\mathbb{L}\;\;\rightarrow\;\; \cdots
$$

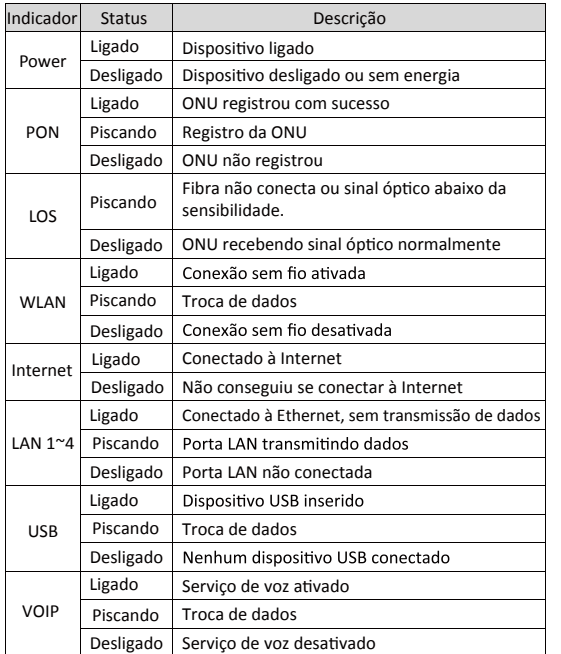

#### (2) Especificações de portas e botões

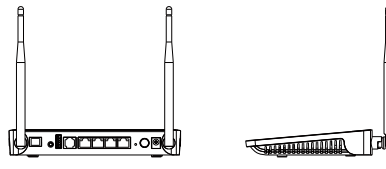

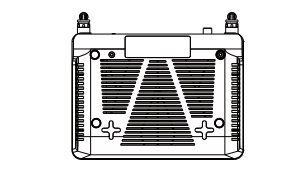

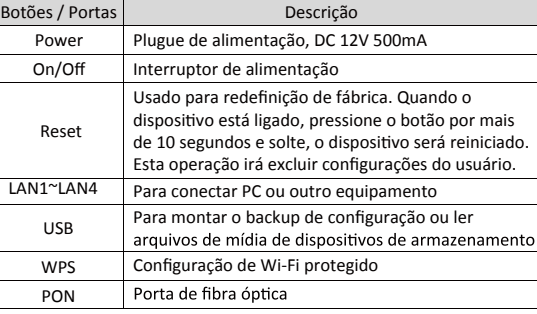

# FAQ (perguntas frequentes)

(1) Por que todas as luzes indicadoras estão apagadas?

- Pressione o botão ON / OFF , caso a função de indicação esteja desligada.
- Verifique a conexão entre o adaptador de energia e o dispositivo. ● Verifique se o interruptor está ligado.

(2) Por que a luz indicadora da LAN está apagada?

Verifique a conexão entre o dispositivo e seu PC.

- Verifique se o seu PC e a Switch funciona bem.
- Verifique se o cabo LAN está bom.

(3) Por que a luz indicadora LOS está vermelha?

Verifique a conexão entre o dispositivo e a fibra óptica.

(4) Por que não consigo acessar a Internet mesmo quando o indicador (luz) da LAN está acesa?

Certifique-se de que as seguintes informações estejam corretas: Nome de usuário PPPoE e senha; LOID e Senha.

(5) Por que não consigo acessar o site de configuração?

- Siga as operações abaixo para verificar a conexão entre o dispositivo e seu PC: Clique em "Iniciar" -> "Run" -> ping 192.168.1.1 (este é o
- endereço IP do dispositivo) ● Se o site ainda não puder ser acessado, verifique o seguinte
- configurações:

Tipo de cabo LAN; Conexão entre o dispositivo e o PC; TCP / IP configurações do PC; Verifique se o endereço IP padrão foi modificado. Caso você esqueceu o endereço IP modificado, reset o dispositivo para configuração novamente.

(6) Como redefinir o dispositivo quando você criou uma configuração errada?

- Pressione o botão "RESET" por mais de 10 segundos, para o dispositivo ser definido para o padrão de fábrica
- O endereço IP padrão do dispositivo é: 192.168.1.1
- O nome de usuário e senha padrão estão impressos no rótulo e colado no dispositivo.

Aviso: Este manual mostra apenas as soluções para problemas simples; entre em contato com o provedor se o problemas não puderem ser resolvidos.

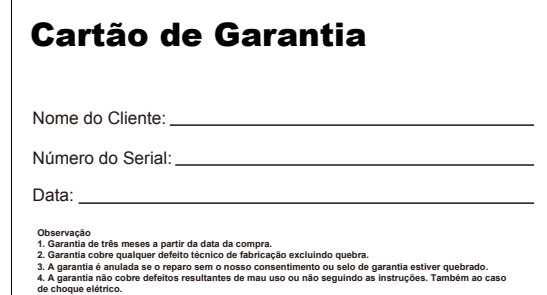

6